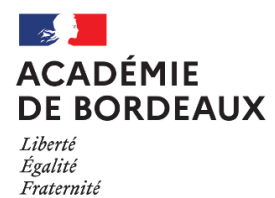

### **CLASSE DE TERMINALE**

Notice à l'attention des candidats **individuels ou scolarisés au CNED**

**SESSION 2021-2022**

**DOCUMENT A LIRE ET A CONSERVER**

## **01 REGLEMENTATION**

*Vous allez vous inscrire aux épreuves terminales du baccalauréat général ou technologique – session 2021-2022.* 

*Pour toute communication par mail, merci d'indiquer : nom, prénom, n° de candidat, série et département. [ce.dec1@ac-bordeaux.fr](mailto:ce.dec1@ac-bordeaux.fr)*

#### **1 I ACADEMIE D'INSCRIPTION**

Pour vous inscrire dans l'académie de Bordeaux, vous devez obligatoirement habiter en Aquitaine (départements 24-33- 40-47-64).

#### **2 I OBLIGATION DE RECENSEMENT**

Les candidats de nationalité française doivent être en règle avec l'obligation de recensement ou la JDC ([plus d'info](https://www.service-public.fr/particuliers/vosdroits/N24)).

#### **3 I VOUS ETES EN SITUATION DE HANDICAP**

Les consignes académiques pour la session 2022 sont en ligne sur :

<http://www.ac-bordeaux.fr/cid78615/amenagement-epreuves-pour-les-eleves-presentant-handicap.html> Les demandes doivent être adressées dès à présent à l'adresse suivante : **Rectorat de Bordeaux – DEC - AEP – CS81499 – 33060 BORDEAUX CEDEX**

#### Date limite des demandes d'aménagement d'épreuves : **le 15 décembre 2021**

**ATTENTION** *: les aménagements déjà accordés lors des sessions précédentes sont reconduits. Pour cela, vous devrez cocher la case « demande d'aménagement d'épreuves au titre du handicap=OUI ». Inutile de faire un nouveau dossier.*

#### **4 I VOUS VOUS PRESENTEZ DE NOUVEAU AU BACCALAUREAT APRES UN ECHEC (EX : REDOUBLANTS)**

**Si vous choisissez de conserver une note, vous ne pourrez pas obtenir de mention** (sauf notes obtenues aux épreuves de français en 2021).

Si au contraire, vous choisissez de ne pas conserver une note, celle-ci sera définitivement perdue.

Dans tous les cas, le dernier relevé de notes fait foi.

#### **> Epreuves anticipées de français :**

Vous pouvez conserver les notes obtenues aux épreuves anticipées de français 2020, même inférieures à 10. **> Notes supérieures ou égales à 10, passées en 2021**

Vous pouvez conserver les notes obtenues aux épreuves de philosophie, grand oral, EDS de terminale.

si vous étiez candidat individuel en 2021, vous pouvez conserver les notes obtenues aux épreuves de tronc commun (LV –HG –Maths/enseignement scientifique-Spécialité non poursuivie – EPS)

si vous étiez candidat scolaire en 2021, vous devez repasser les épreuves de tronc commun de terminale et vous avez le choix de conserver le tronc commun de première (sélectionner la forme de passage « contrôle continu en première et évaluations ponctuelles en terminale ») ou d'être évalué en ponctuel, cette année mais sur le programme de première et de terminale (sélectionner la forme de passage « évaluations ponctuelles en terminale ») . **> Notes supérieures ou égales à 10, passées en 2020, 2019, 2018, 2017**

Vous trouverez au lien suivant les tableaux d'équivalence pour connaitre les notes supérieures ou égales à 10 que vous pouvez conserver :

<https://eduscol.education.fr/cid94055/conservation-des-notes-au-baccalaureat-general-et-technologique.html>

#### 5 **I VOUS VOUS PRESENTEZ DE NOUVEAU AU BACCALAUREAT APRES UN SUCCES**

**Si vous souhaitez obtenir une mention, vous devez passer toutes les épreuves** (sauf épreuves de français pour les bacheliers 2021).

Dans le cas contraire, vous devez demander des dispenses, en contactant le rectorat :

- Vous avez obtenu votre baccalauréat en 2021, vous ne repassez que les 2 épreuves de spécialité (pour le bac général, vous devez changer obligatoirement 1 de vos spécialités).
- Vous êtes titulaire d'un baccalauréat général obtenu avant la session 2021, vous ne passez que les deux épreuves terminales de spécialité et l'épreuve orale terminale. Vous êtes dispensés des autres épreuves.
- Vous êtes titulaire d'un baccalauréat technologique obtenu avant la session 2021, vous ne passez que les deux épreuves terminales de spécialité, l'épreuve orale terminale. Si vous vous présentez au baccalauréat général, vous devez également passer l'épreuve terminale de philosophie. Vous êtes dispensés des autres épreuves.
- Vous êtes titulaire d'un baccalauréat technologique et vous vous présentez dans la même série, vous devez choisir un enseignement spécifique différent de celui dont vous êtes titulaire.
- Pour plus d'information [: Arrêté du 14 mai 2020 relatif aux dispenses d'épreuves des candidats au baccalauréat](https://www.legifrance.gouv.fr/eli/arrete/2020/5/14/MENE2013778A/jo/texte)

#### **6 I VOUS AVEZ EFFECTUE UNE ANNEE D'ETUDES A L'ETRANGER EN 2020-2021**

Sur demande, vous pouvez conserver les notes des épreuves anticipées de français passées en 2020. Vous devez joindre la copie du certificat de scolarité à l'étranger et le relevé de notes des épreuves anticipées dans les pièces justificatives après l'enregistrement de votre inscription.

#### **7 I EPREUVES D'EPS**

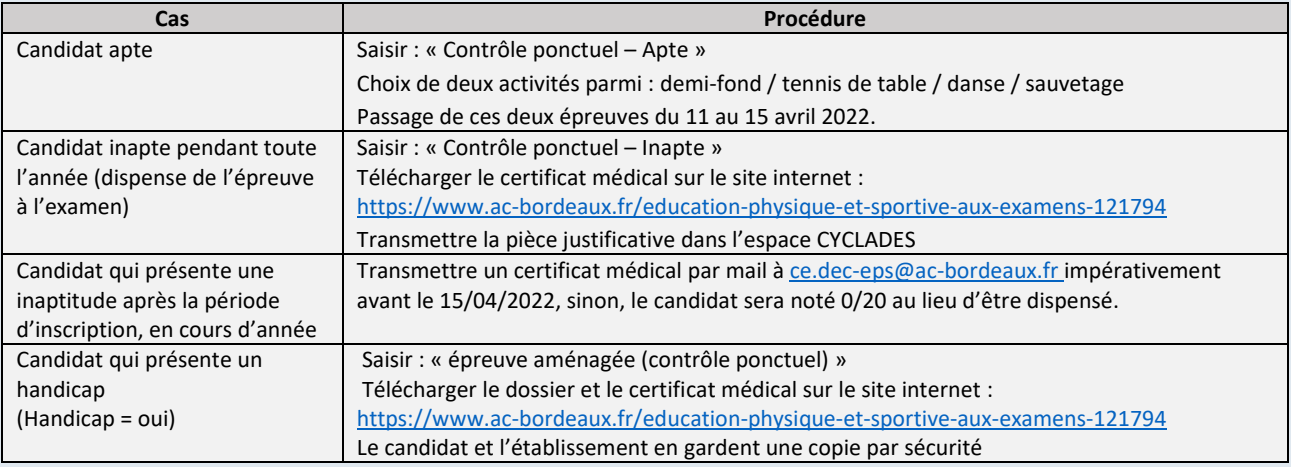

#### **8 I EPREUVES DE LANGUES**

- En fonction des langues choisies, vous pouvez être convoqué(e) dans un centre d'examen situé en dehors de votre département voire dans une autre académie. Les frais de déplacement et d'hébergement sont alors à votre charge.
- Candidats du CNED : L'examen du baccalauréat est composé d'épreuves portant sur des enseignements obligatoires et des enseignements optionnels. **Par conséquent, l'inscription au baccalauréat doit OBLIGATOIREMENT correspondre aux enseignements suivis (LVA/LVB/Spécialités), dans le même ordre.**

#### **9 I EPREUVES DE SPECIALITE ARTS-MUSIQUE**

Vous pouvez être convoqué(e) dans un centre d'examen situé en dehors de votre département voire dans une autre académie. Les frais de déplacement et d'hébergement sont alors à votre charge.

#### **INFORMATIONS**

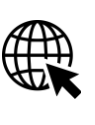

## 02 | INFORMATIONS PRATIQUES

#### **1 I DOCUMENTS**

Tous les documents (convocations, décisions d'aménagements d'épreuves, copies et relevé de notes) vous seront transmis exclusivement sur votre espace CYCLADES. Un courriel vous sera alors adressé à l'adresse utilisée pour votre inscription.

Vous devez consulter régulièrement cette boîte mail et votre compte CYCLADES.

 *Il est déconseillé de changer d'adresse mail en cours d'année.*

#### **2 I CONVOCATIONS**

Sur votre espace CYCLADES, vous recevrez plusieurs convocations : pour les épreuves de spécialité évaluées en mars 2022, les épreuves d'EPS (du 11 au 15 avril 2022) et les autres épreuves évaluées en mai et en juin 2022.

**Si 2 semaines avant les épreuves vous n'avez pas de convocation, signalez-le au Rectorat de Bordeaux :** ce.dec1@ac-bordeaux.fr**.**

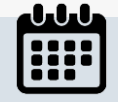

#### **3 I CALENDRIER**

[https://www.education.gouv.fr/calendrier-de-l-annee-de-terminale-2020-2021-evaluations-communes-epreuves](https://www.education.gouv.fr/calendrier-de-l-annee-de-terminale-2020-2021-evaluations-communes-epreuves-finales-procedure-306404)[finales-procedure-30640](https://www.education.gouv.fr/calendrier-de-l-annee-de-terminale-2020-2021-evaluations-communes-epreuves-finales-procedure-306404)

## 03 OPERATIONS D'INSCRIPTION

*L'inscription se fait en ligne entre le* **6 ET LE 15 DECEMBRE 2021** *en cliquant sur le lien ci-dessous (ou en copiant cette adresse dans votre navigateur Mozilla Firefox ou Internet Explorer) :* **<https://exacyc.orion.education.fr/cyccandidat/portal/inscription?codeER=A04&domaine=EA>**

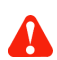

 **Après la date limite, aucune inscription ne sera acceptée !**

#### **1 I CREATION DU COMPTE (UNIQUEMENT SI LE CANDIDAT N'A PAS DE COMPTE)**

Si vous possédez déjà un compte CYCLADES (ex : candidat qui a passé les épreuves anticipées), connectez-vous et passez à l'étape 3.

Afin de conserver les notes obtenues en 2021, vous devez obligatoirement utiliser le compte des années précédentes, y compris si vous étiez scolarisé(e) en établissement ou dans une autre académie.

Si vous ne possédez pas de compte Cyclades, cliquez sur « créer un compte ». Remplissez le formulaire. Vos noms, prénoms, date et lieu de naissance doivent être identiques à votre carte d'identité. Celle-ci sera à présenter lors des épreuves et pour la remise du diplôme en 2022.

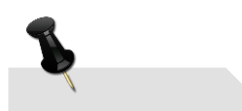

*Notez et enregistrez votre adresse mail et votre mot de passe* 

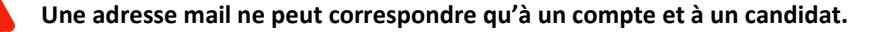

#### **2 I ACTIVATION DU COMPTE**

Vous allez recevoir un mail contenant un lien. En cliquant dessus dans les 48h, vous activerez votre compte. Sinon, il faudra recommencer la création du compte. Vous pourrez dès à présent vous connecter à votre compte CYCLADES.

Si vous avez oublié votre mot de passe, cliquez sur le lien « Mot de passe oublié », réinitialisation du mot de passe et saisissez votre adresse mail. Vous recevrez un mail avec un lien vous permettant de créer un nouveau mot de passe.

#### **3 I INSCRIPTION AUX EPREUVES**

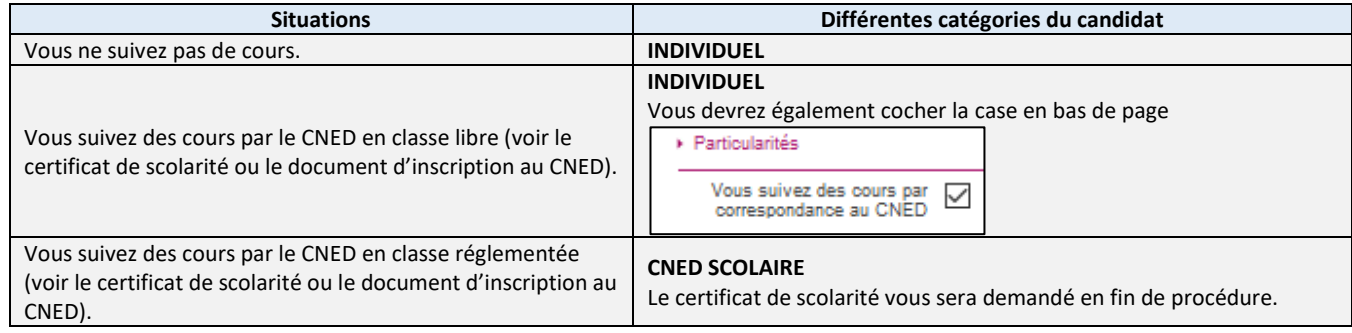

#### **SITUATION A L'INSCRIPTION**

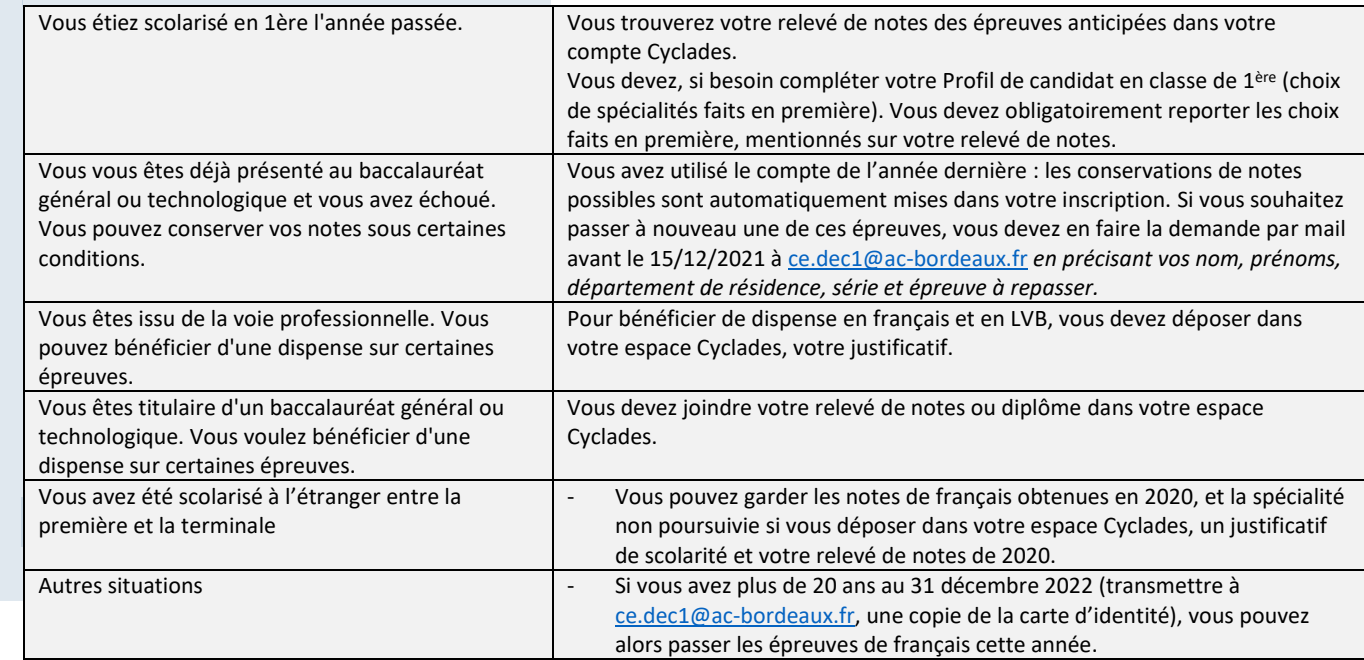

#### **CHOIX DE L'ETABLISSEMENT DU CANDIDAT**

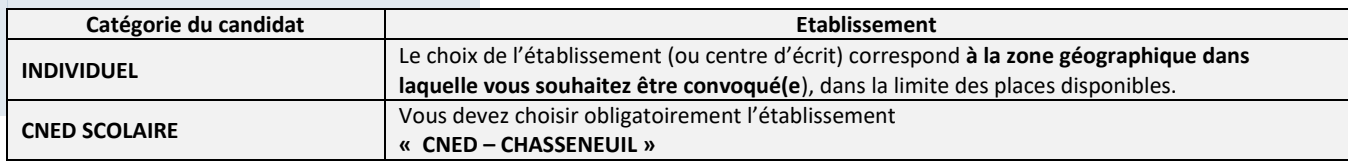

#### **CHOIX DES ENSEIGNEMENTS**

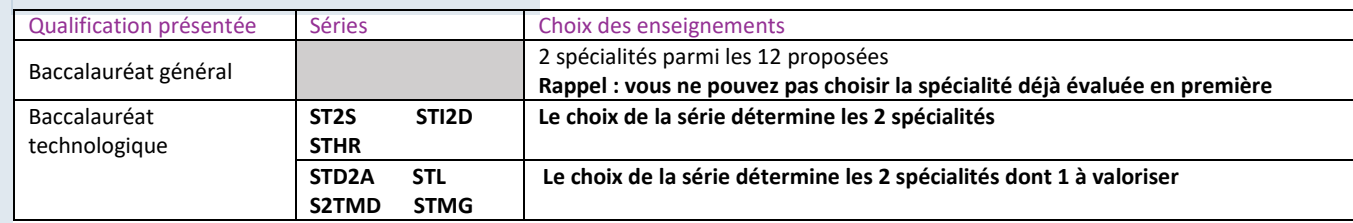

Candidat CNED scolaire : vous devez vous inscrire uniquement au cours suivis. A défaut, les notes de contrôle continu ne pourront pas être prises en compte, vous serez alors noté 00/20

Choix des langues vivantes A et B : En fonction des langues choisies, vous pouvez être convoqué(e) dans un centre d'examen situé en dehors de votre département ou dans une autre académie. Les frais de déplacement et d'hébergement sont alors à votre charge. Une absence comptera pour 00/20.

L'ETLV peut être choisie sur la LVA ou la LVB. Le choix est limité aux langues suivantes : allemand, anglais, espagnol, italien.

Pour les épreuves optionnelles, vous bénéficiez d'une dispense de la partie pratique physique, vous obtenez alors 12/12 à cette partie, sous réserve de vous présenter à l'oral (notée sur 8 points).

Précision : Le candidat SHN doit figurer ou avoir figuré pendant sa scolarité au lycée sur les listes du ministère chargé des sports selon l'un des statuts suivants :

- a. inscrit sur la liste des sportifs de haut-niveau (Élite, Senior, Jeune) arrêtée par le ministère chargé des sports ;
- b. inscrit sur la liste des « Espoirs » arrêtée par le ministère chargé des sports ;
- c. inscrit sur la liste des partenaires d'entrainement arrêtée par le ministère chargé des sports ;
- d. ne figurant pas sur les listes ministérielles et appartenant à des structures d'entrainement labélisées par le ministère chargé des sports (Pôle France, Pôle France Jeunes, Pôle Espoir) ;
- e. appartenant à un centre de formation de l'un des 11 clubs professionnels agréés et bénéficiant d'une convention de formation prévue à l'article L. 211-5 du code du sport, à fournir à l'inscription ;
- f. juge et arbitre inscrit sur la liste de haut niveau établie par le ministère chargé des sports.

Vous devez déposer la pièce justificative dans Cyclades après l'enregistrement de l'inscription.

Ce justificatif émane uniquement du ministère chargé des sports à l'inscription (pas d'attestation de club sportif) sur [: http://www.sports.gouv.fr/pratiques-sportives/sport-performance/Sport-de-haut](http://www.sports.gouv.fr/pratiques-sportives/sport-performance/Sport-de-haut-niveau/article/Liste-ministerielles-de-sportifs)[niveau/article/Liste-ministerielles-de-sportifs](http://www.sports.gouv.fr/pratiques-sportives/sport-performance/Sport-de-haut-niveau/article/Liste-ministerielles-de-sportifs)

**ATTESTATION DE LANGUES VIVANTES** 

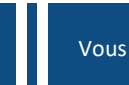

Vous ne passez pas d'épreuve supplémentaire.

En cohérence avec le cadre européen commun de référence pour les langues (CECRL), les langues vivantes A et B font l'objet d'une évaluation par compétences linguistiques écrites et orales (Compréhension de l'oral ; Expression orale ; Compréhension de l'écrit et Expression écrite).

L'attestation est délivrée au vu des résultats obtenus aux **évaluations ponctuelles de langue vivante A et de langue vivante B, organisées en fin de cycle terminal** dans les centres d'examen (pour les candidats de la voie technologique, dans la langue vivante sur laquelle le candidat a choisi de faire porter l'ETLV, l'évaluation des compétences du candidat en expression orale en continu et en interaction, porte sur la discipline suivie en ETLV.

# **VERIFICATION DES DONNEES CYCLADES**

#### ACADÉMIE DE BORDEAUX - BACCALAURÉATS GÉNÉRAL ET TECHNOLOGIQUE - 2021

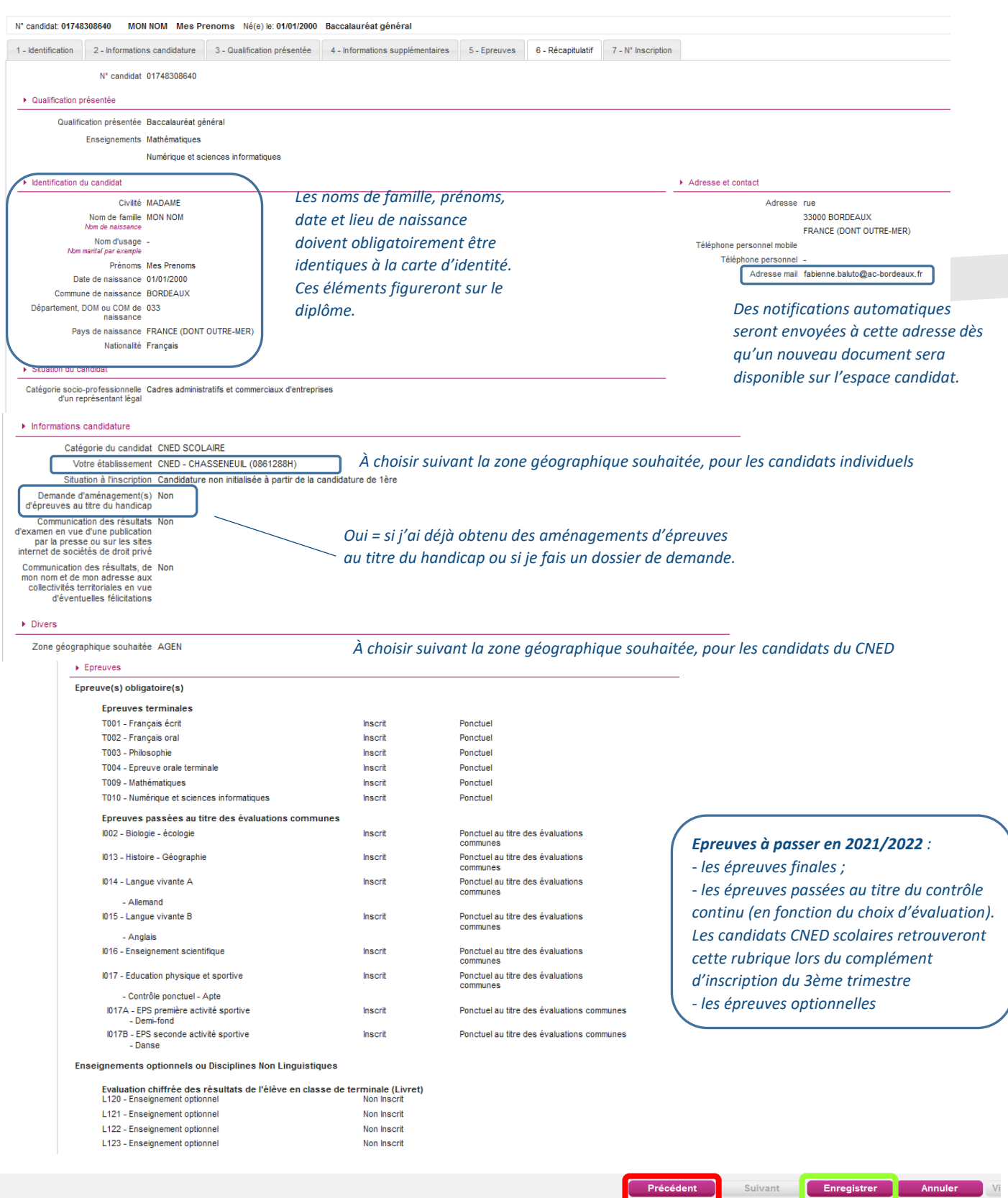

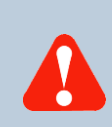

*Aucune modification de statut ne sera prise en compte après la validation de l'inscription aux épreuves anticipées du Baccalauréat*

En cas d'erreur, je modifie en ligne.

Mon inscription est vérifiée et exacte, j'enregistre **avant le 15 décembre 2021**. Je suis alors inscrit.

Votre inscription est alors enregistrée. Vous pouvez visualiser et éditer votre récapitulatif d'inscription.

Vous veillerez à noter votre numéro de candidat et votre numéro d'inscription

## 05 PIECES JUSTIFICATIVES

Dans le compte candidat CYCLADES, dans la rubrique « Mes Justificatifs », déposez les pièces qui vous seront demandées **avant le 15 décembre 2021** :

- Certificat de scolarité pour les candidats inscrits au CNED en classe réglementée ;
- Justificatif de scolarité à l'étranger en cas d'interruption de scolarité et votre relevé de notes des épreuves anticipées ;
- Relevé de notes ou diplôme pour les candidats titulaires d'un baccalauréat général ou technologique ;
- Certificat médical pour les candidats inaptes à l'épreuve ponctuelle d'EPS ou inscrits à l'épreuve aménagée d'EPS ;
- Justificatif pour les sportifs de haut niveau ;
- Relevé de notes d'une session antérieure pour les candidats n'ayant pas utilisé leur compte précédent Cyclades.

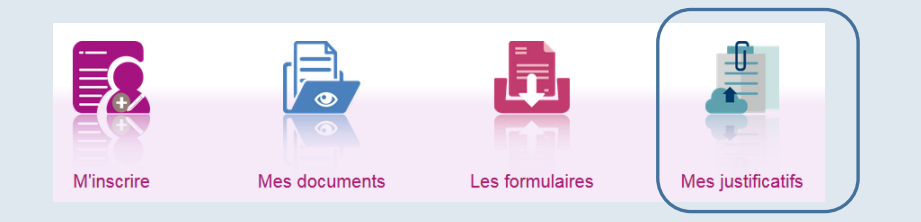

*En cliquant sur "J'ai fourni toutes les pièces", vous validez que vous avez fourni toutes vos pièces, vous ne pourrez plus les modifier et vos pièces pourront être étudiées.*

Certaines pièces justificatives doivent être transmises par mail à [ce.dec1@ac-bordeaux.fr](mailto:ce.dec1@ac-bordeaux.fr) **avant le 15 décembre 2021**, en indiquant : nom, prénom, n° de candidat, série et département :

- Demande pour supprimer une conservation de notes ;
- Carte d'identité si vous souhaitez passer les épreuves anticipées de français cette année (vous avez plus de 20 ans au 31 décembre 2022).